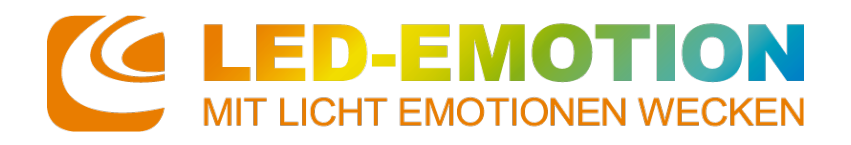

**Produktdatenblatt/Bedienungsanleitung** Artikelnummer: 8425 Stand: 26.08.22

FW-Version 1.02

# **XQproEmotion LED-Digital-Controller Artnet LAN**

### **Produkteigenschaften**

- 4 Universen
- Kabelgebunden

#### **Einsatzgebiet**

- Diskotheken
- Bühnentechnik
- Videowall

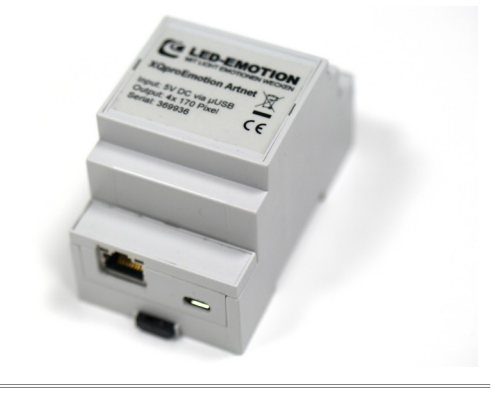

# **Technische Daten**

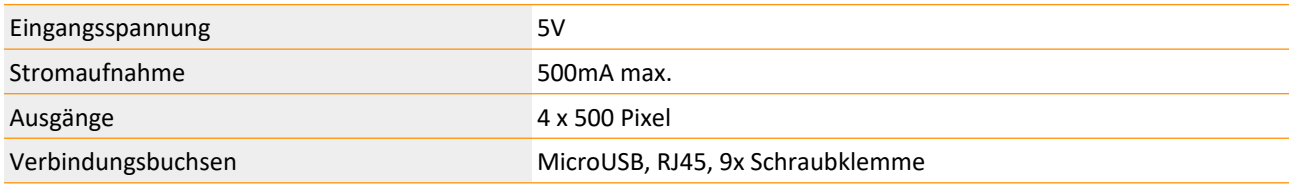

#### **Mechanische Daten**

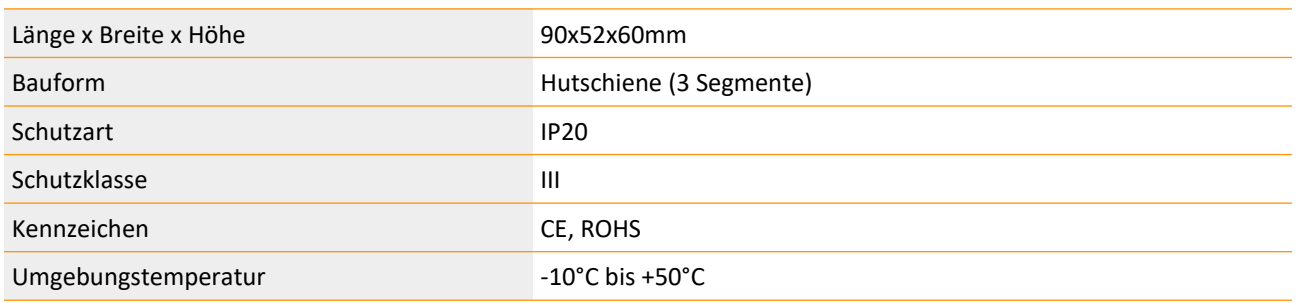

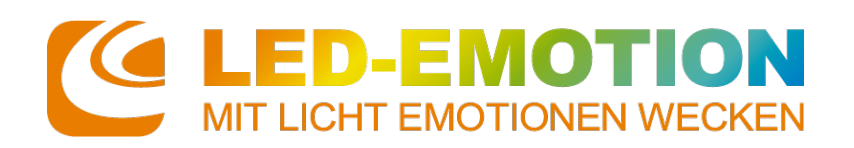

**Produktdatenblatt/Bedienungsanleitung** Artikelnummer: 8425 Stand: 26.08.22

FW-Version 1.02

## **Inbetriebnahme**

Der Controller hat eine microUSB-Buchse über die er mit handelsüblichen Handy-Ladegeräten versorgt werden kann.

#### *Anklemmen von LED-Streifen*

Zu beachten sind ggf. die unterschiedlich möglichen Zuleitungskennzeichnungen von LED-Streifen

Die Dateneingänge der LED-Streifen (D) sind mit den Ausgängen der Steuerung zu verbinden. Es können mehrere Datenleitungen der Streifen parallel auf einen Ausgang geschaltet werden, so dass diese Streifen das gleiche ausgeben.

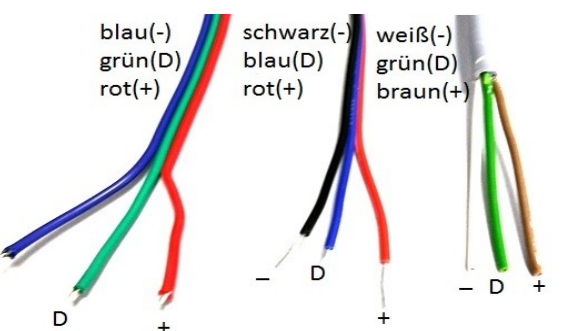

Die Spannungsversorgung vom Netzteil sind roten Plus(+) und den schwarzen Minus(-) mit den + und – von den Streifen zu verbinden.

Zusätzlich ist zwingend der Minuskontakt auch mit dem GND des Controllers zu verbinden. Alle Minusleitungen aller Netzteile müssen mit dem Minus des Controllers verbunden sein, damit diese eine gemeinsame Potentialmasse bilden.

Verbinden Sie niemals die Pluspole mehrerer Netzteile sondern teilen die Last entsprechend der Streifenlängen auf.

In manchen Ausführungen des Controllers ist zusätzlich eine rote +5V Leitung herausgeführt, welche alternativ zur Spannungsversorgung des Controllers von einem beliebigen 5V DC Netzteil erfolgen kann.

!!! Die Anschlüsse des Controllers sind generell nur für die Signalerzeugung und Steuerung ausgelegt. Sämtliche lastführenden Leitungen vom Netzteil zu den Streifen sind außerhalb des Controllers mit entsprechenden Aderquerschnitten zu verbinden!!!

Schalten Sie erst nach Überprüfen aller Verbindungen die Spannungsversorgung ein.

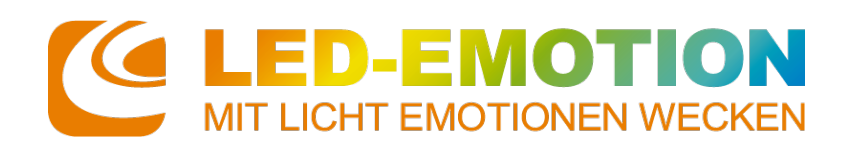

# **Einrichtung**

Der Controller startet im Werkszustand (soweit nicht bereits von uns anders vorkonfiguriert) im DHCP Suchmodus. Sollte kein Router verwendet werden, dann startet das Gerät nach 1 Minute mit einer statischen IP 2.0.0.x neu. Die Endziffer variiert je Gerät.

Nach erfolgreicher IP Festlegung wird ein rot-grün-blau Test auf allen Ausgängen ausgegeben.

In der Werkseinstellung geht das Gerät nach 5 Sekunden in einen Regenbogen-Demoprogramm in eingestellter Ausgabelänge über.

#### Das Gerät sollte nun auffindbar sein (Softwareabhängig)

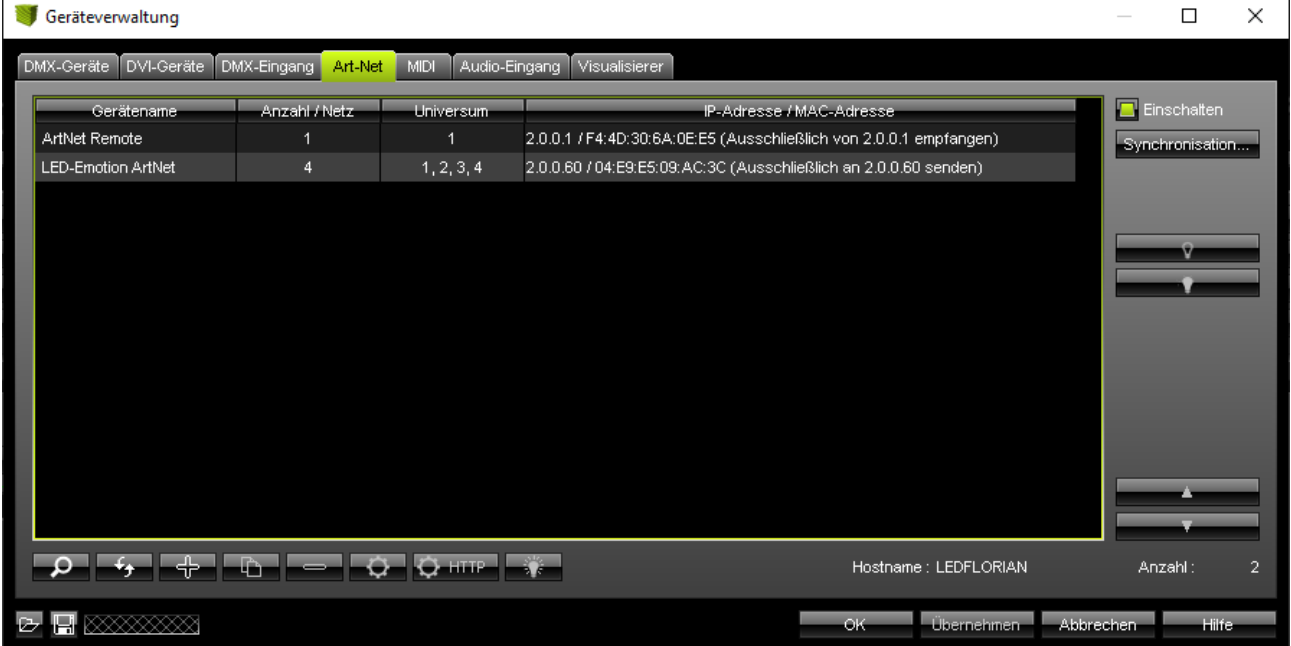

Das Webinterface ist nun über einen Browser über die IP erreichbar. Unter Network kann nun ggf. das DHCP abgeschaltet werden oder eine beliebige IP eingetragen werden.

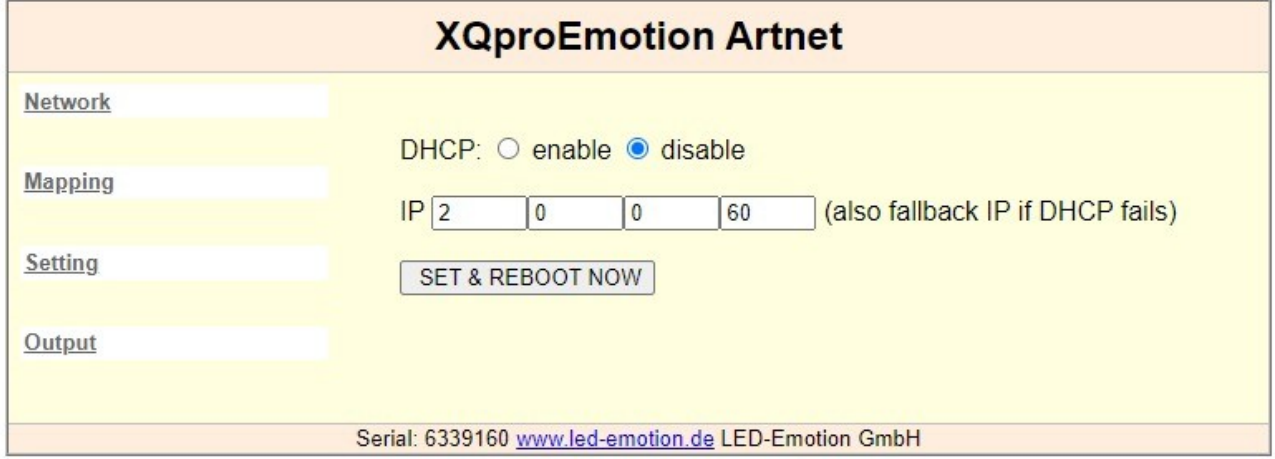

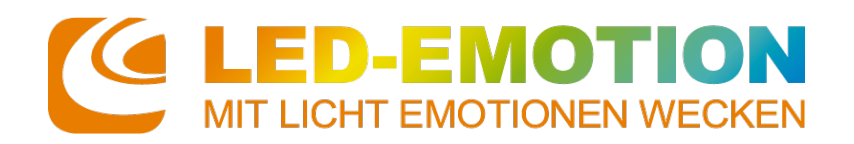

**Produktdatenblatt/Bedienungsanleitung** Artikelnummer: 8425 Stand: 26.08.22 FW-Version 1.02

Nun kann unter Output die Ausgabelänge und ggf. die Farbreihenfolge oder den RGBW Modus eingestellt werden (das Gerät startet dabei neu.)

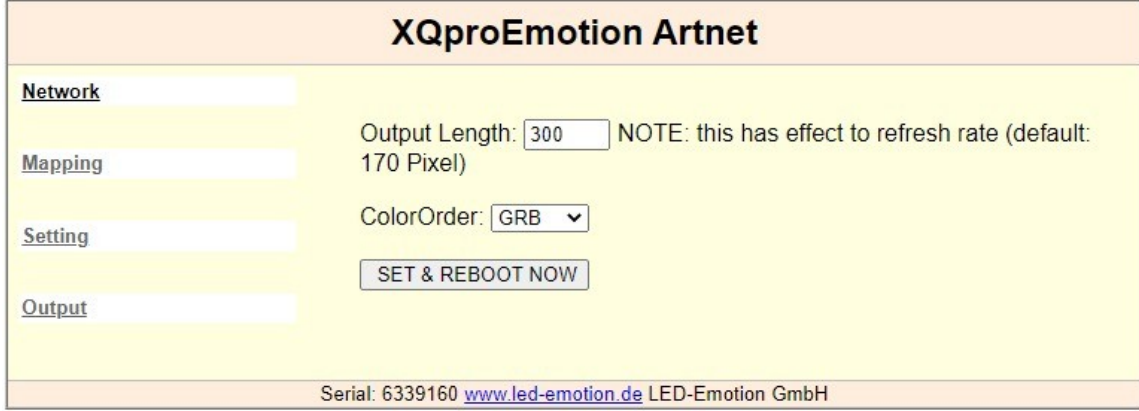

Weitere Einstellungen sind über Setting möglich

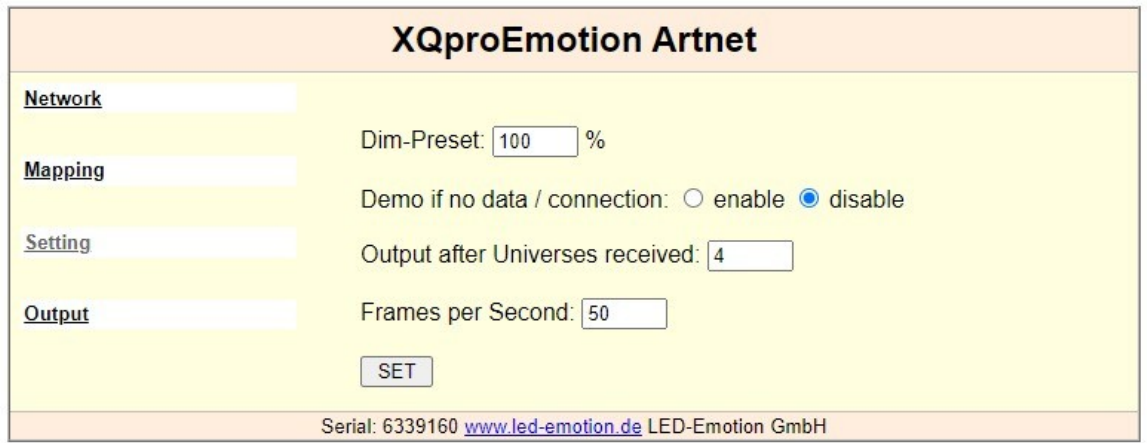

Des weiteren sind einige Mapping Optionen verfügbar (spezielle Mapping Anforderungen können wir über ein Firmwareupdate auf dem Gerät herstellen)

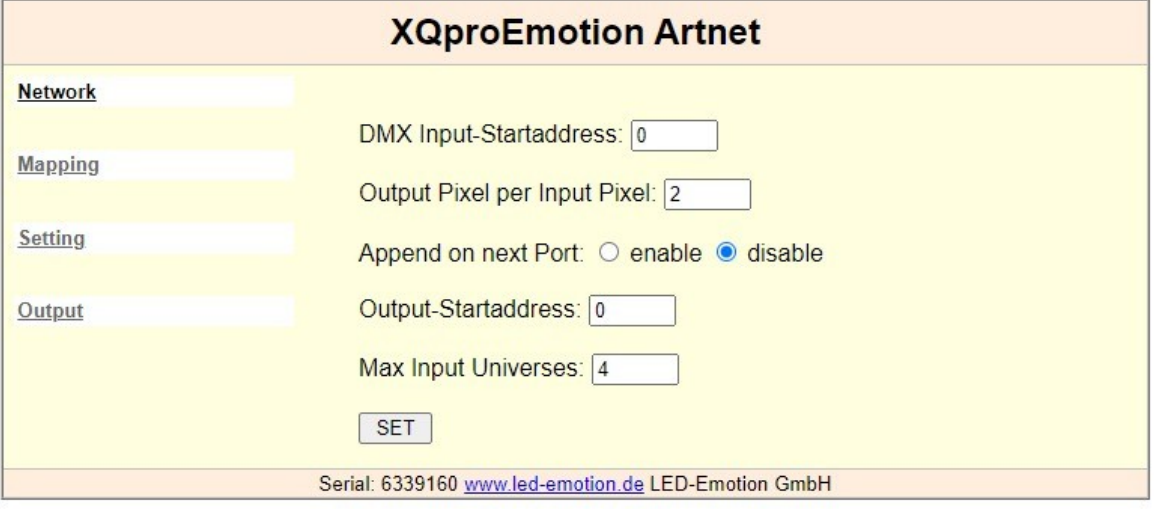

Die Werkseinstellungen werden über halten der Reset-Taste während das Gerät neu/startet aufgerufen.

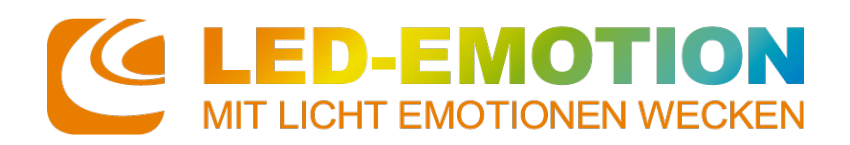

**Produktdatenblatt/Bedienungsanleitung** Artikelnummer: 8425 Stand: 26.08.22 FW-Version 1.02

# **Installations-Hinweise**

Es ist auf ausreichend Luftzirkulation zu achten. Es dürfen nur Anschlusskabel verwendet werden, die vom Querschnitt und der Beschaffenheit für die entsprechende Anwendung geeignet sind. Die Anschlüsse dürfen ausgangsseitig nicht überbrückt werden.

## **Entsorgung**

Elektrische und elektronische Produkte dürfen nicht in den Hausmüll. Entsorgen Sie das Produkt am Ende seiner Lebensdauer gemäß den geltenden gesetzlichen Vorschriften. Informationen dazu bekommen Sie bei Ihrem örtlichen Entsorger.